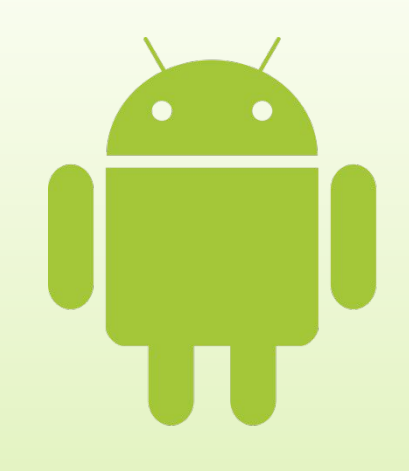

# **Введение в разработку мобильных приложений**

Введение в разработку приложений для смартфонов на ОС Android

#### Содержание

- ► Устройство платформы Android
- ► Обзор сред программирования
- ► Android для разработчика
- ► Эмуляторы
- ► Возможности отладки на реальных устройствах
- ► Примеры приложений

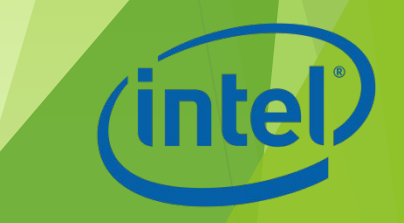

# Устройство платформы Android

#### Android

- Android операционная система для мобильных устройств (смартфонов, КПК, планшетных компьютеров), основанная на ядре Linux
- ► Позволяет создавать Java-приложения, управляющие устройством через разработанные Google библиотеки
- ► Есть возможность писать приложения на Си и некоторых других языках программирования
- Официальный сайт: www.android.com

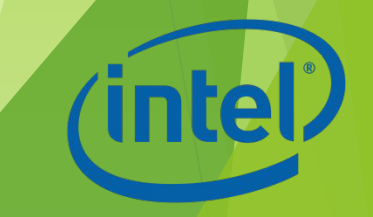

#### Доля Android на рынке

**World-Wide Smartphone Sales (%)** 

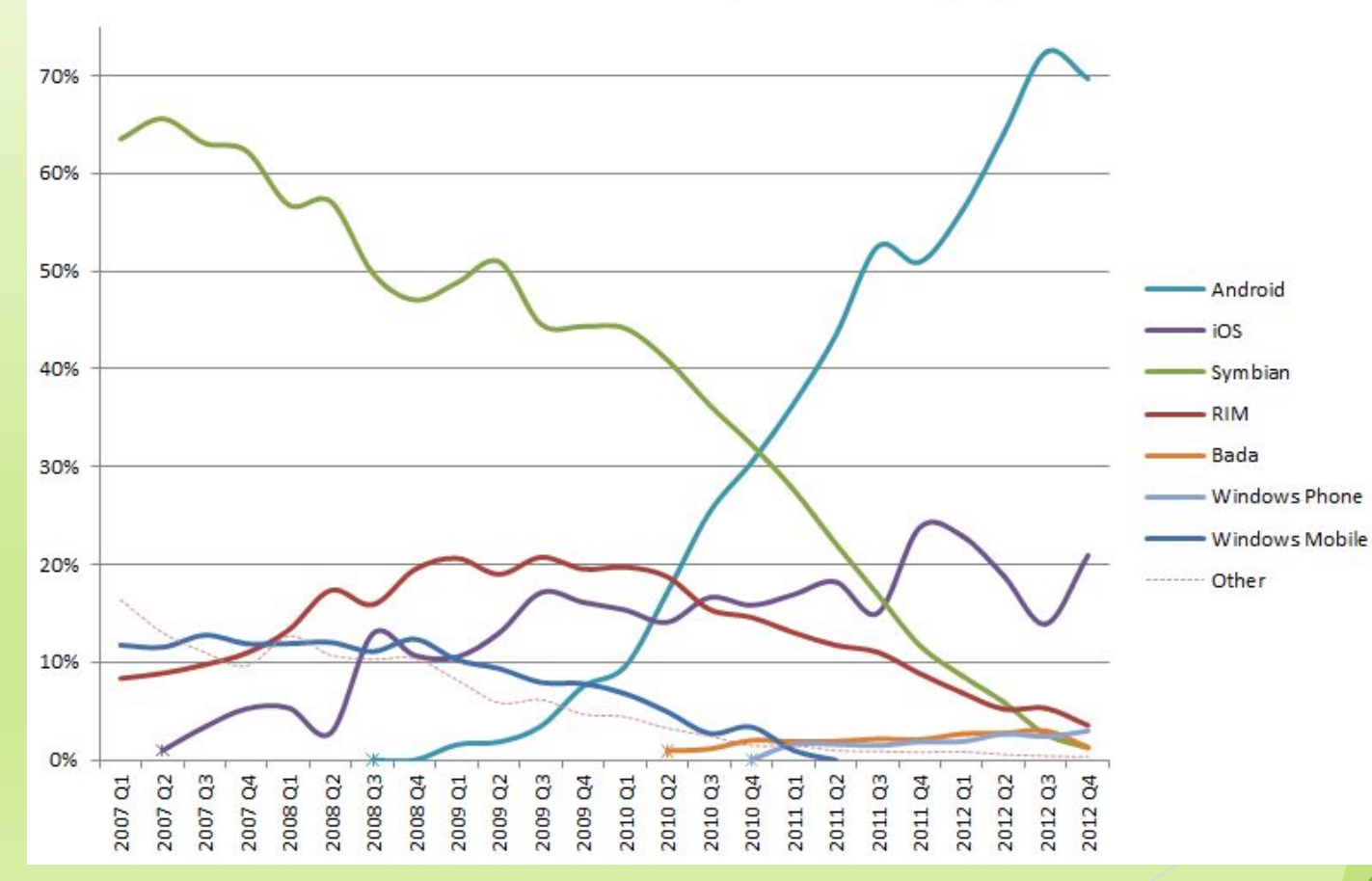

#### Достижения и проблемы

- ► Фрагментация рынка (более 4000 моделей)
- ► 700 млн. устройств продано, 850 тыс. устройств активируются каждый день
- ► Проблемы с аппаратной совместимостью
- ► Безопасность
- ► Обратная стороны популярности и открытости платформы
- ► Недостаток централизованной поддержки

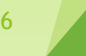

#### Архитектура Android

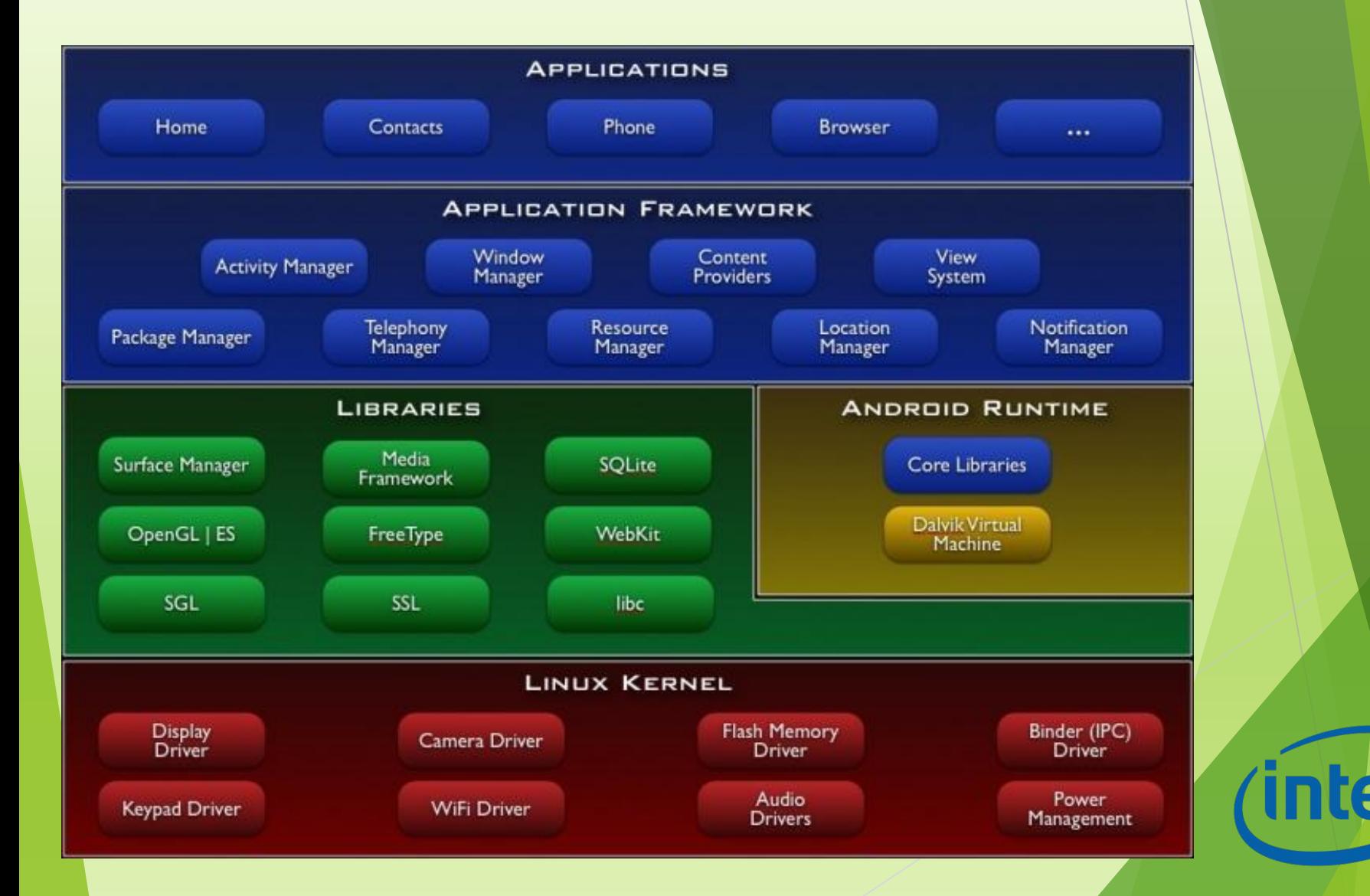

## Базовый уровень

Уровень абстракции между аппаратным обеспечением и программным стеком:

- ► В основе лежит ядро ОС Linux (несколько урезанное)
- Обеспечивает функционирование системы;
- Отвечает за безопасность;
- ► Управляет памятью, энергосистемой и процессами;
- ► Предоставляет сетевой стек и модель драйверов.

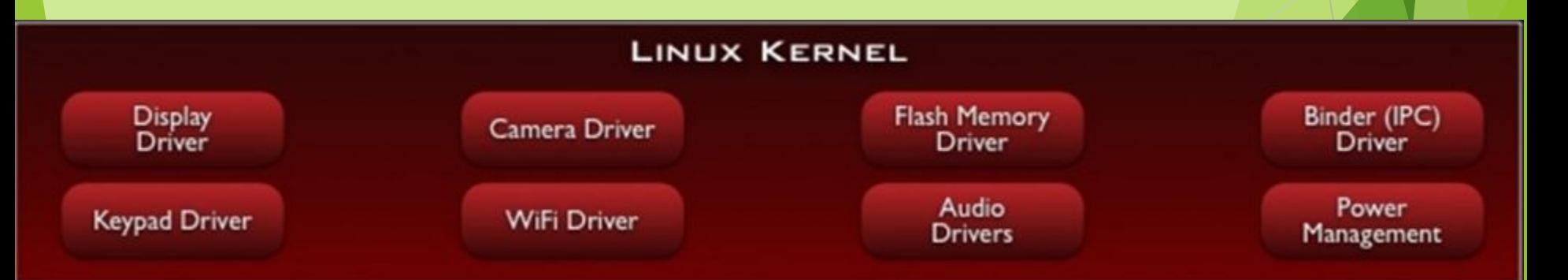

#### Набор библиотек

Обеспечивает важнейший базовый функционал для приложений:

- ► Алгоритмы для вышележащих уровней
- Поддержка файловых форматов
- ► Кодирование и декодирование информации
- ► Отрисовка графики и т. д.

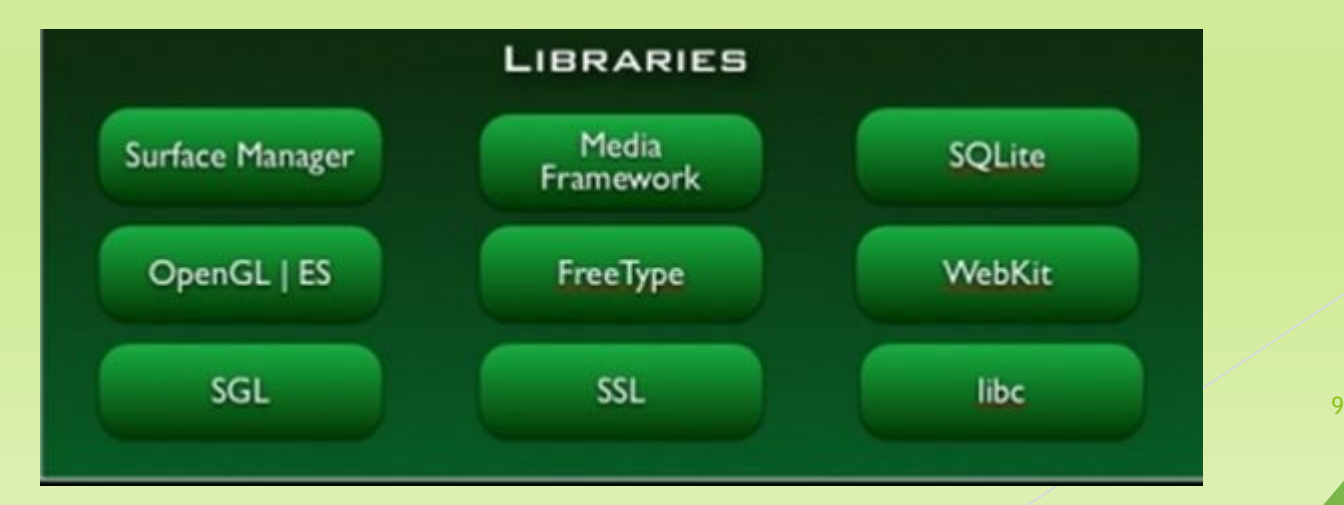

Библиотеки

Реализованы на С/С++ и скомпилированы под конкретное аппаратное обеспечение устройства, вместе с которым они поставляются:

- ► **Surface Manager**
- ► **Media Framework**
- ► **SQLite**
- ► **3D библиотеки**
- ► **LibWebCore**
- ► **SGL (Skia Graphics Engine)**
- ► **SSL** <sup>10</sup>

#### Среда выполнения Android Runtime

- ► Библиотеки ядра, обеспечивающие большую часть низкоуровневой функциональности, доступной библиотекам ядра языка Java
- ► Виртуальная машина Dalvik, позволяющая запускать приложения

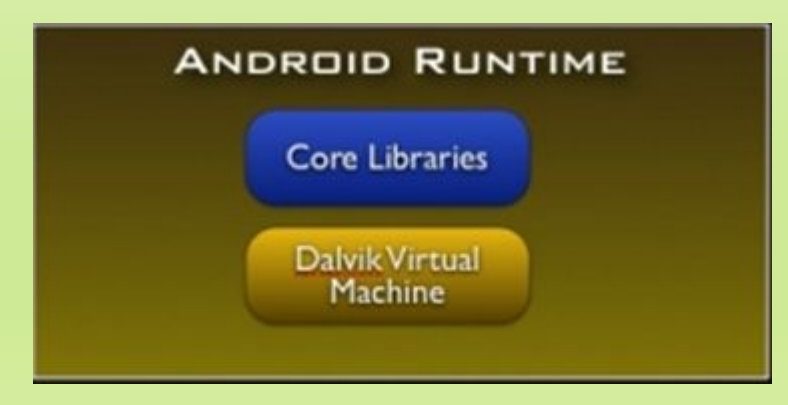

#### Application Framework – уровень каркаса приложений

Обеспечивает разработчикам доступ к API,

предоставляемым компонентами системы уровня библиотек

► Любому приложению предоставляются уже реализованные возможности других приложений, к которым разрешено получать доступ

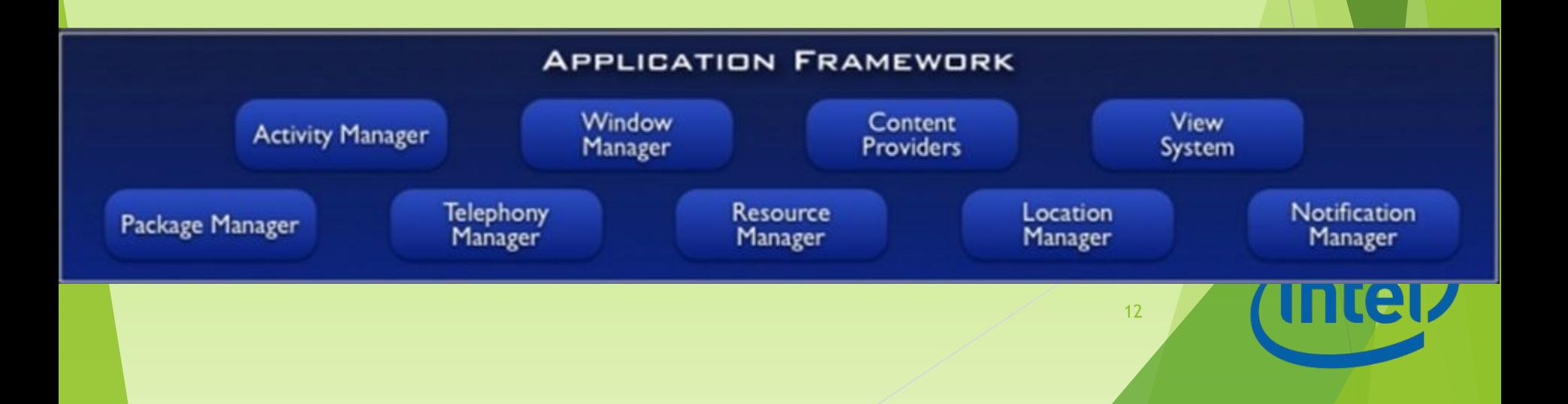

### Application Framework

- ► Богатый и расширяемый набор представлений (**Views**)
- ► Контент-провайдеры (**Content Providers**)
- ► Менеджер ресурсов (**Resource Manager**)
- ► Менеджер оповещений (**Notification Manager**)
- ► Менеджер действий (**Activity Manager**)
- ► Менеджер местоположения (**Location Manager**)

#### Applications – уровень приложений

► Набор базовых приложений, который предустановлен на ОС Android. Например, браузер, почтовый клиент, программа для отправки SMS, карты, календарь, менеджер контактов и др.

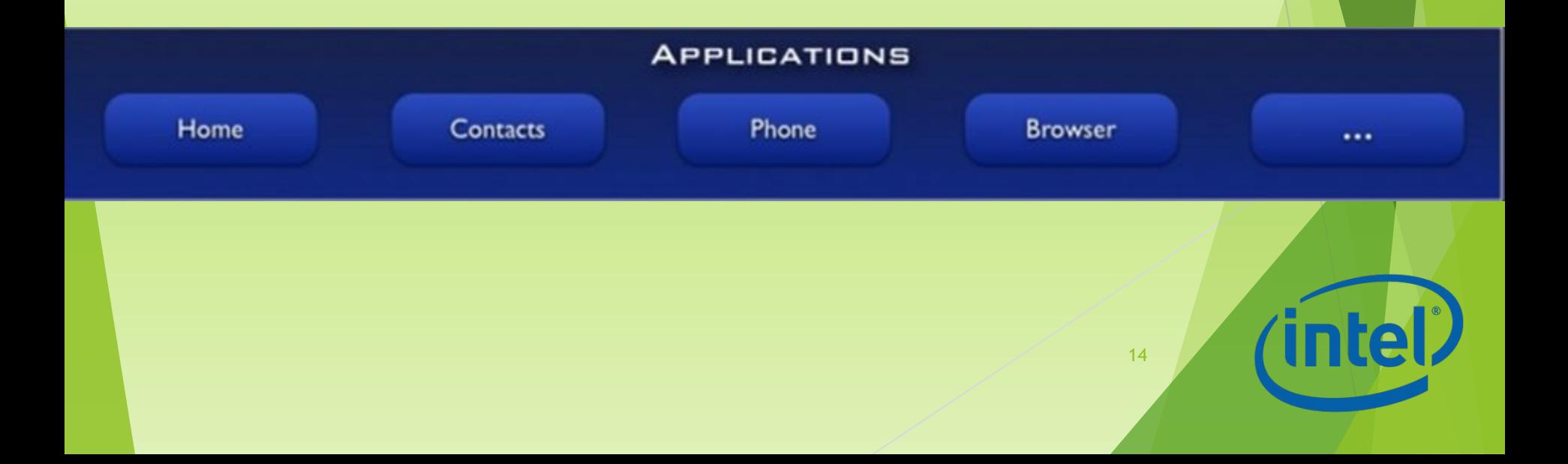

# Обзор сред программирования

# Среды разработки

- ► Android IDE
- ► Android Studio (IntelliJ IDEA)
- ► Intel XDK

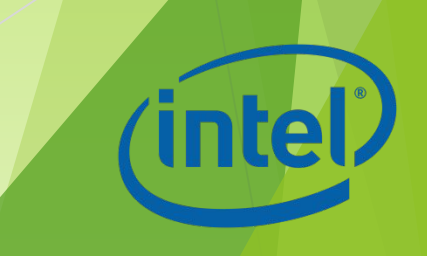

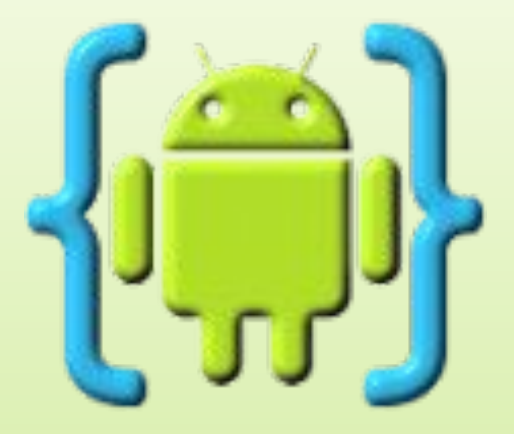

- ► Реализован полный цикл разработки редактирование-компиляция-выполнение
- ► Автодополнение кода, проверка ошибок в реальном времени, рефакторинг, "умная" навигация по коду и запуск вашего приложения в одно касание

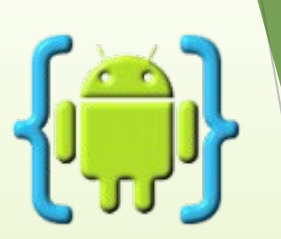

Возможна разработка настоящих приложений для Андроида прямо на устройствах с ОС Андроид:

- ► Андроид-планшет с клавиатурой может стать полноценным местом разработки
- ► Можно просматривать и редактировать код прямо на смартфоне

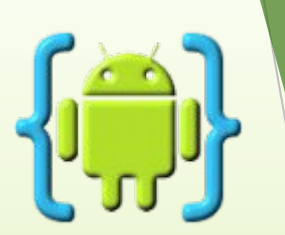

- ► Поддерживает разработку с использованием Java/Xml и Android SDK так же хорошо, как с C/C++ и Android NDK
- ► Полностью совместима с проектами Eclipse
- ► Интеграция с Dropbox
- ► Поддерживает GIT для профессиональной разработки приложений

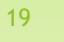

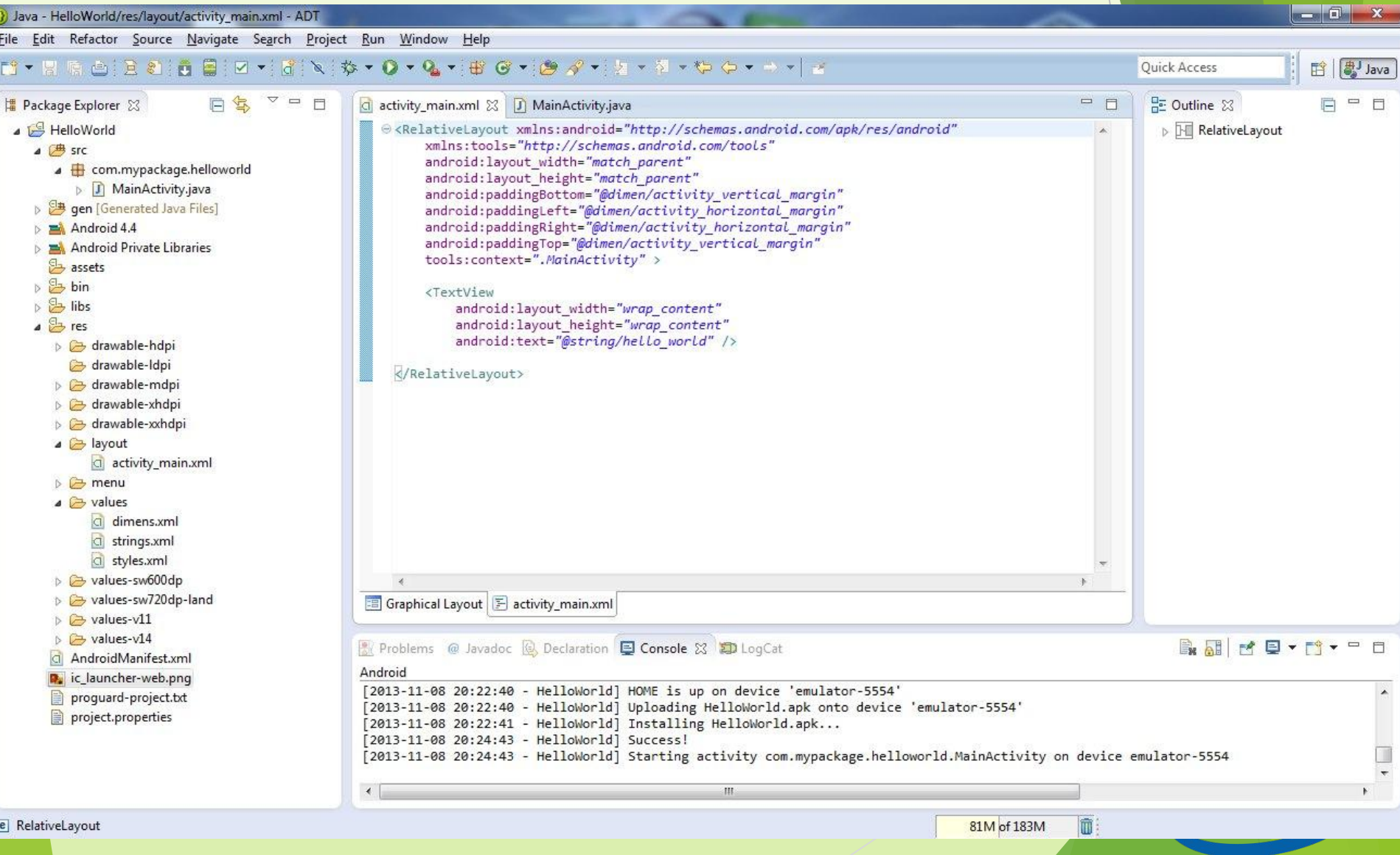

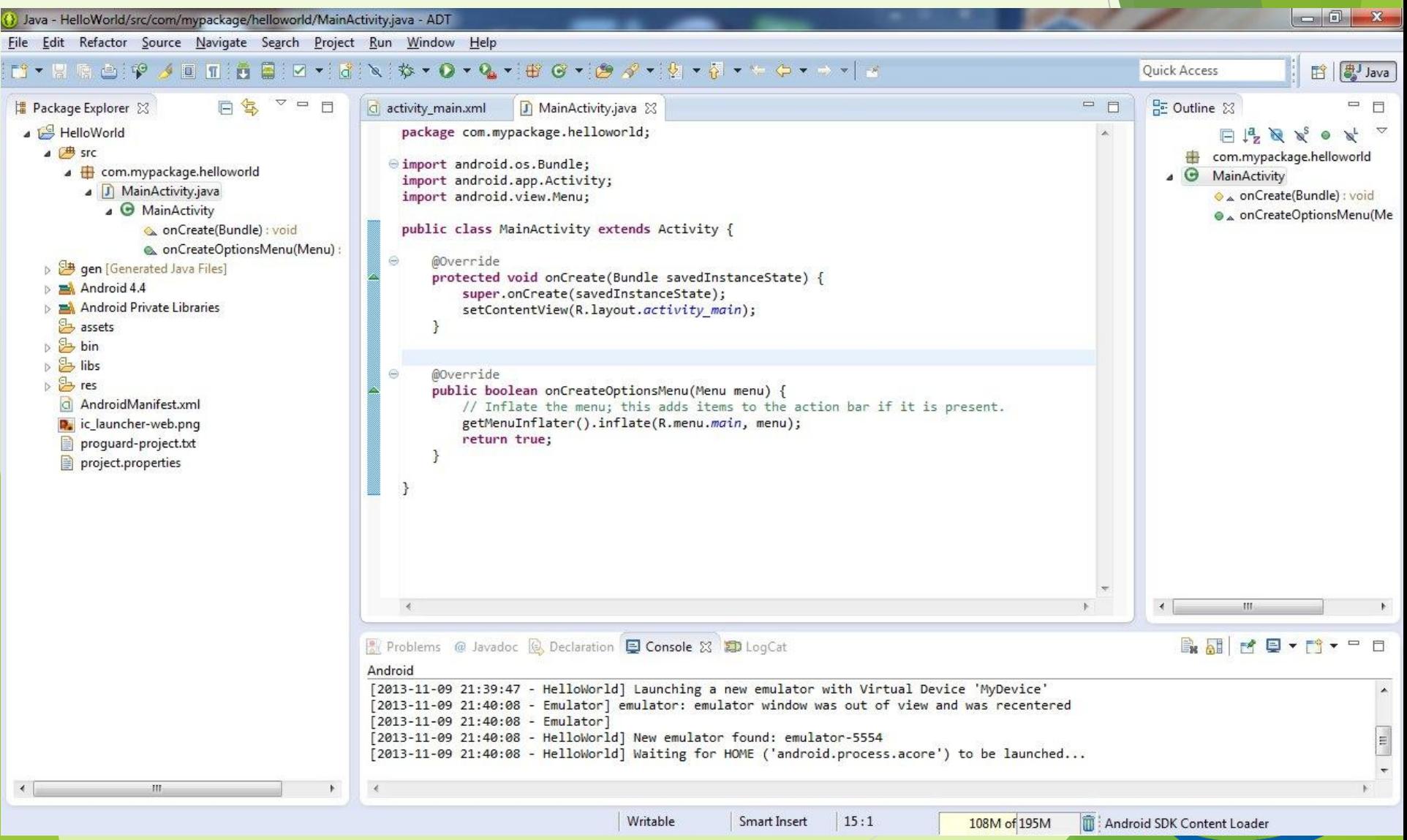

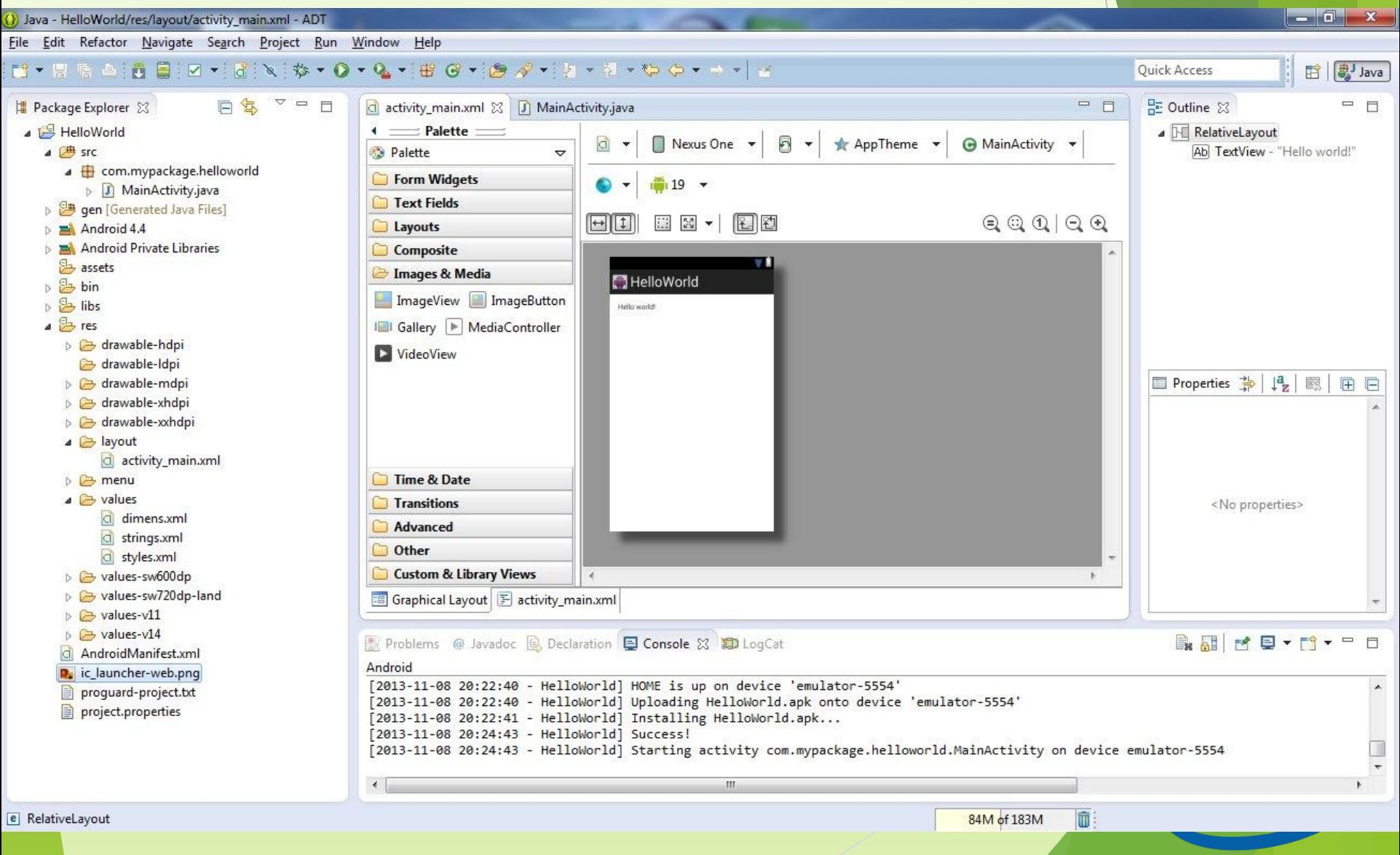

### Android Studio (IntelliJ IDEA)

- Позволяет редактировать приложение в реальном времени, отображая его поведение одновременно на устройствах с различными диагоналями экранов
- ► Доступно мгновенное переключение на различные типы верстки и размеры экранов
- Встроены инструменты оттачивания качества приложений и выстраивания путей их монетизации

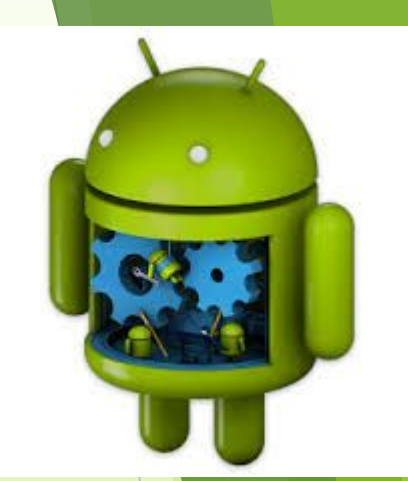

### Android Studio (IntelliJ IDEA)

- ► Раздел с подсказками и советами по оптимизации с тематическими разделами
- ► Средство взаимодействия с бета-тестерами
- ► Позволяет ускорить процесс разработки софтверных изделий, сделав его более продуктивным

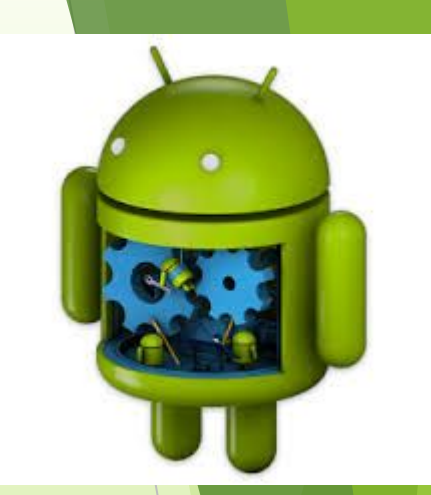

### Android Studio (IntelliJ IDEA)

Hello,World - [D:\Andi\JavaWorkspace\Hello,World] - [Hello,World] - ...\src\com\olga\helloworld\MainActivity.java - IntelliJ IDEA 12.1.4 Elle Edit View Navigate Code Analyze Refactor Build Run Tools VCS Window Help Help improve Intelli) IDEA by sending anonymous usage statistics to JetBrains 口出のャルメ自由の魚々ゥ相棒Helo,World v ト戦島学園園? Please click I agree if you want to help make Intell3 IDEA better or I don't agree otherwise, more...

#### **Talle** World Project ◎ 水 章 1+ C MainActivity.java x **Fi** Project  $+1$ m Hello, World (D: Vindi LavaWorkspace Vielo, World) a Maven package com.olga.helloworld; E GI-CI .idea E-C settings a Projects Gimport android.os.Bundle: assets import android.app.Activity;  $42$  Structure **a** Dbn Cimport android.view.Menu: G Dom  $\ddot{\circ}$ public class MainActivity extends Activity ( **B**-CIBs betGrade G-Cires **@Override** □ □ src i. protected void onCreate (Bundle savedInstanceState) { E com olga helloworld super.onCreate(savedInstanceState); C & MainActivity 좢 setContentView(R.layout.activity main); **B** dasspath  $\Omega$ a @ project AndroidManifest.xml š **BOVerride** TI Helo, World.inl G public boolean onCreateOptionsMenu(Menu menu) { is it launcher-web.png // Inflate the menu: this adds items to the action bar if it is present. 崔 proguard-project.txt getMenuInflater().inflate(R.menu.main, menu); Ark Build project.properties return true: **B** External Libraries e л 2: Favorites ŵ Android <sup>(26</sup> 6: TODO Event Log 個 16  $7:14$ **ORLF : UTF-8** : Insert  $B. 62$ 183M of 494M

**Confidence** 

- ► Позволяет легко разрабатывать кроссплатформенные приложения
- ► Включает в себя инструменты для создания, отладки и сборки ПО, а также эмулятор устройств
- ► Поддерживает разработку для Android, Apple iOS, Microsoft Windows 8, Tizen
- ► Языки разработки HTML5 и JavaScript

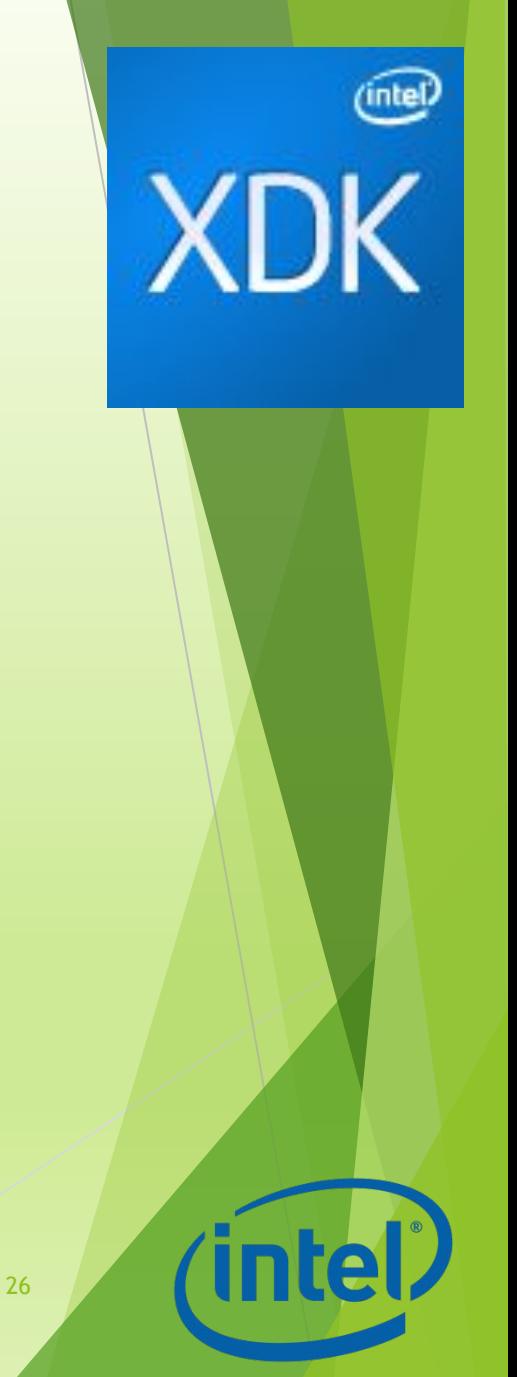

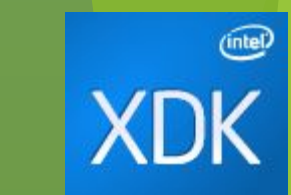

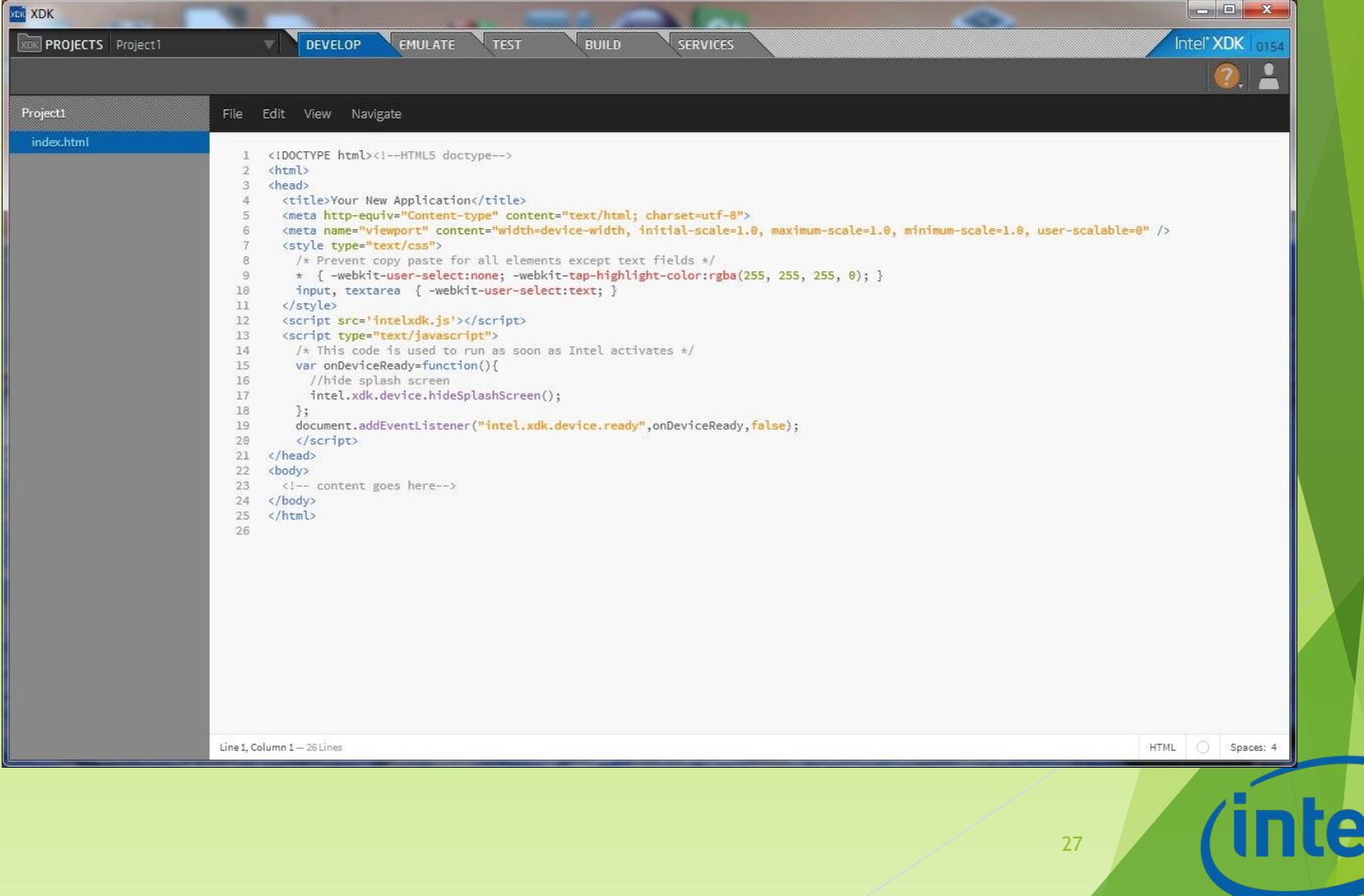

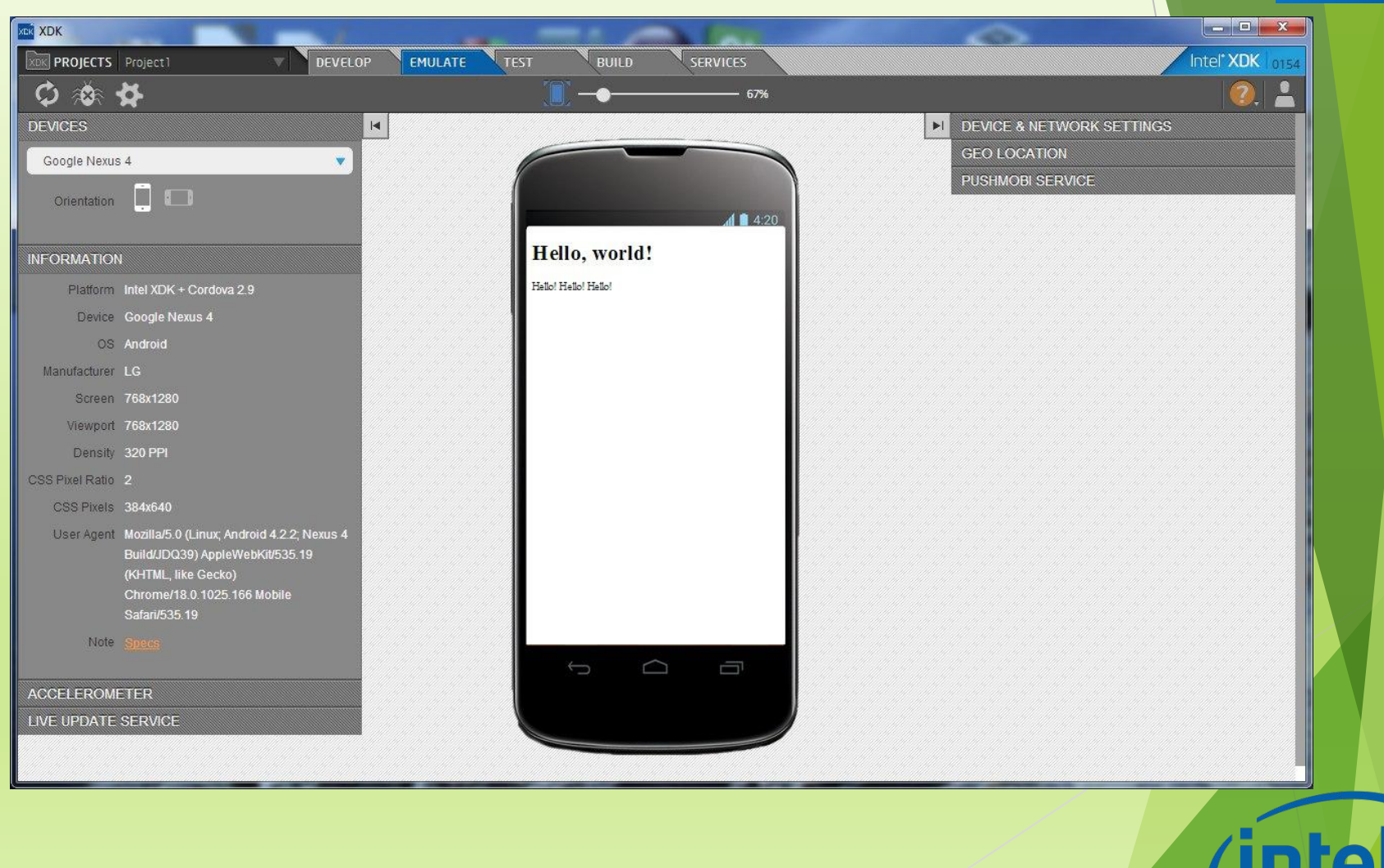

 $\textcircled{1}$ 

**XDK** 

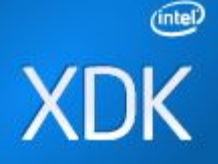

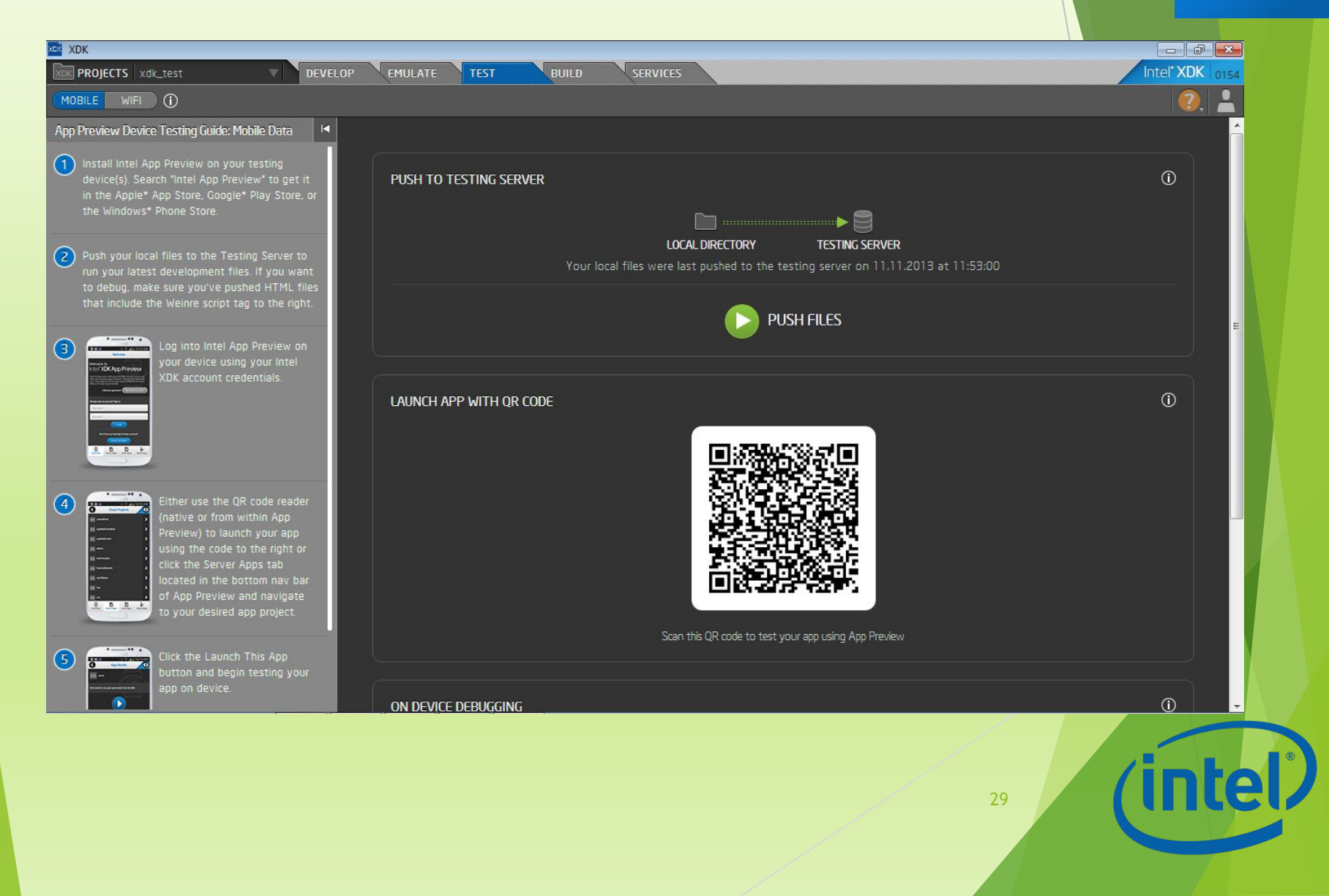

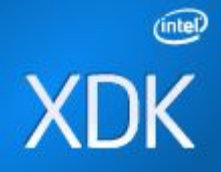

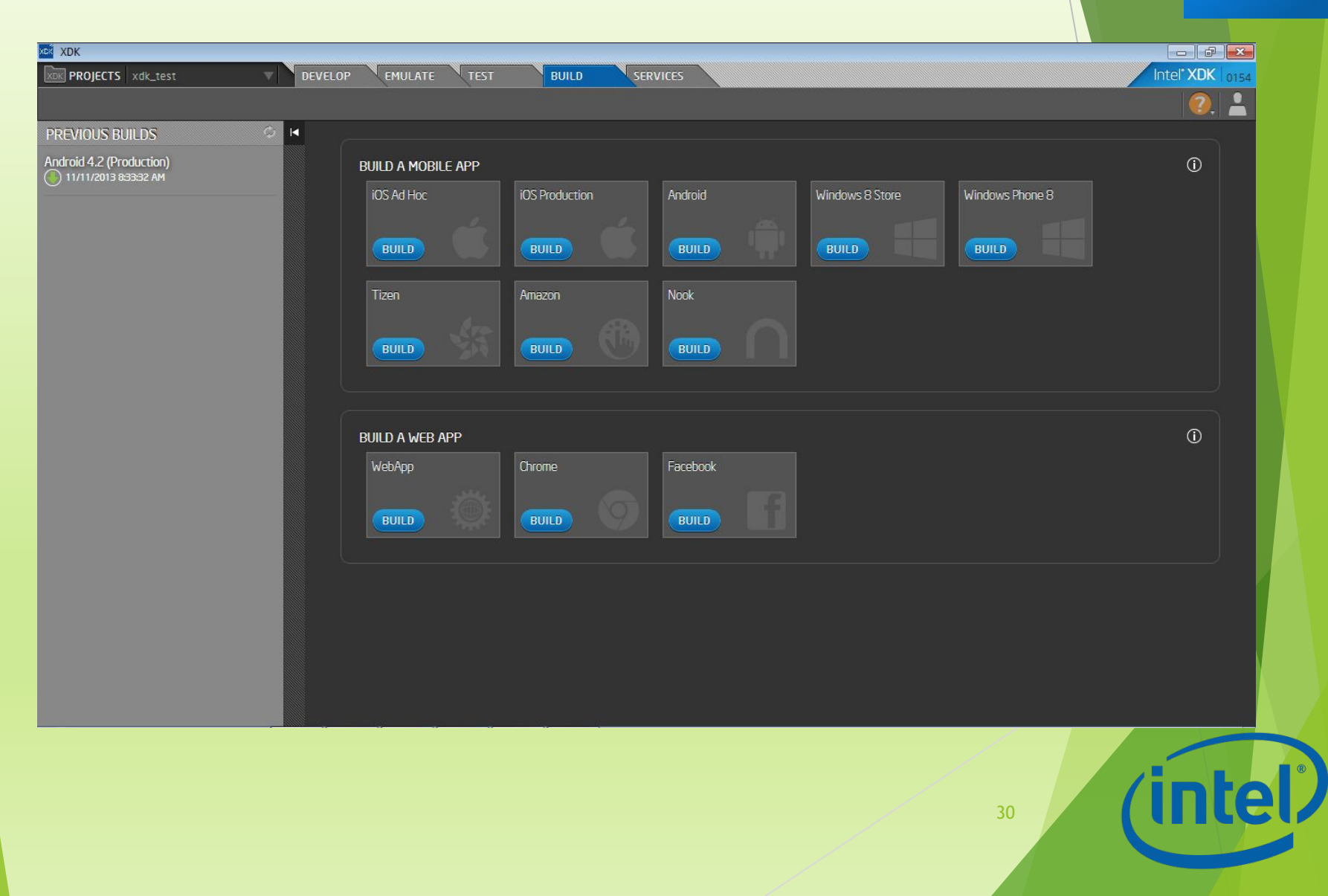

### Инструменты разработки

- ► Google Android SDK (ADT Bundle)
- ► Android NDK
- ► Marmalade SDK
- ► Cygwin (for Microsoft Window OS)

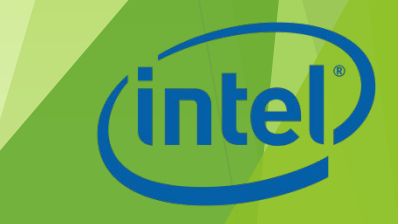

### Marmalade SDK

- TM.
- ► Кроссплатформенное SDK от Ideaworks3D Limited
- ► Представляет собой набор библиотек, образцов, инструментов и документаций необходимых для разработки, тестирования и развертывания приложений для мобильных устройств
- ► Используется для разработки игр
- ► Проприетарная

#### Инструменты Intel

- ► Intel\* Hardware Accelerated Execution Manager (Intel\* HAXM)
- ► Intel\* Graphics Performance Analyzers (Intel\* GPA) System Analyzer
- ► Intel\* Integrated Performance Primitives (Intel\* IPP) Preview
- ► Intel\* Threading Building Blocks (Intel\* TBB)
- ► Intel\* Software Manager

#### Beacon Mountain

- Разработка Intel для Android
- ► Предоставляет инструменты для проектирования, разработки, отладки и оптимизации приложений под Android
- ► **С**ледит за обновлениями и добавляет их в среду разработки по мере появления
- Поддерживает разработку для целевых платформ на основе процессоров Intel Atom и ARM

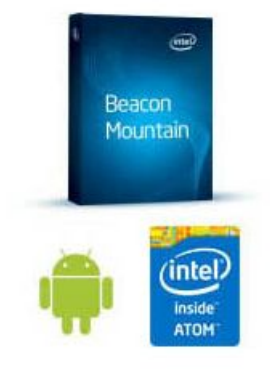

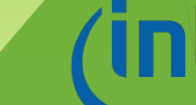

#### Beacon Mountain

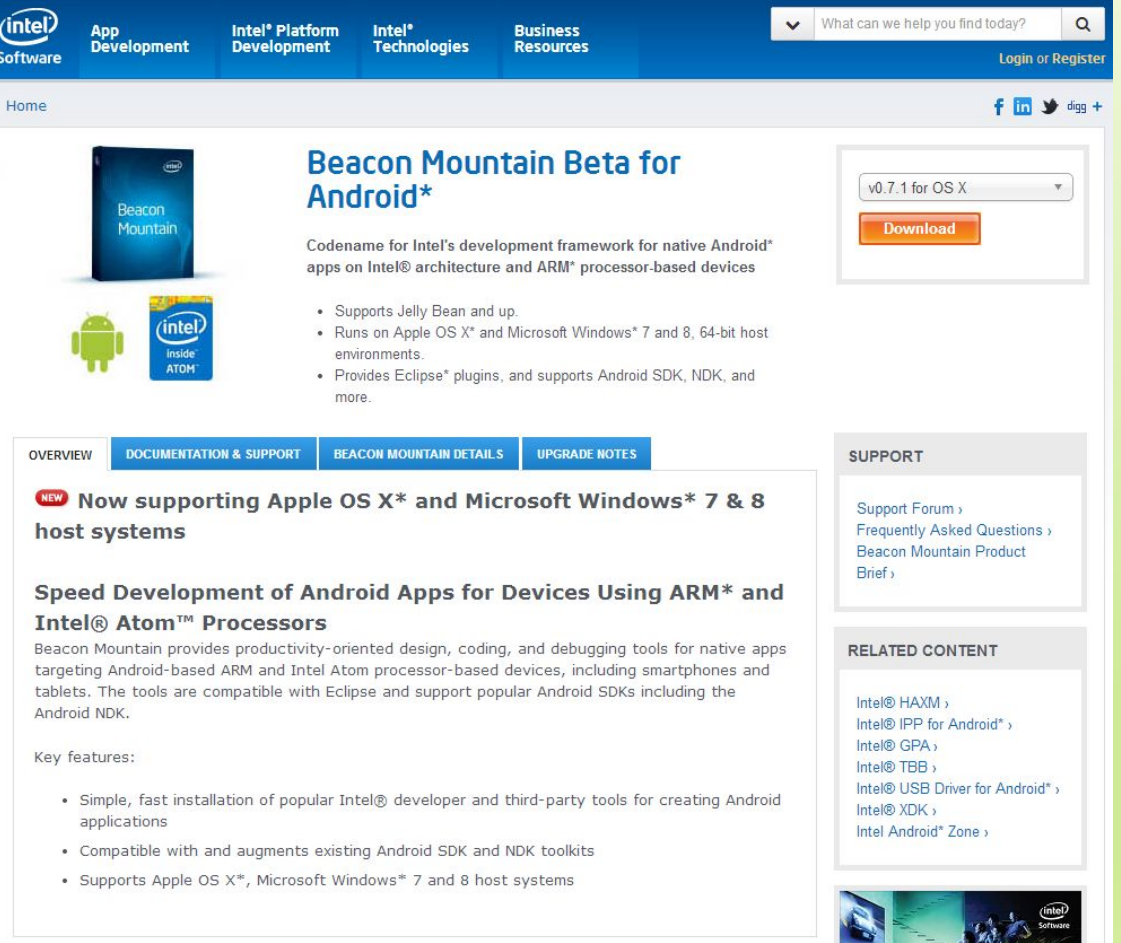

(intel)

# Android для разработчика

### Необходимое ПО

- ► JDK (Java Development Kit − бесплатно распространяемый компанией Oracle Corporation комплект разработчика приложений на языке Java)
- ► Android IDE
- ► USB драйвер для Windows (для отладки на устройствах)

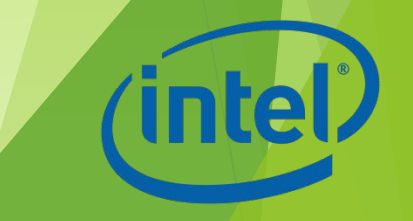

#### Состав приложения

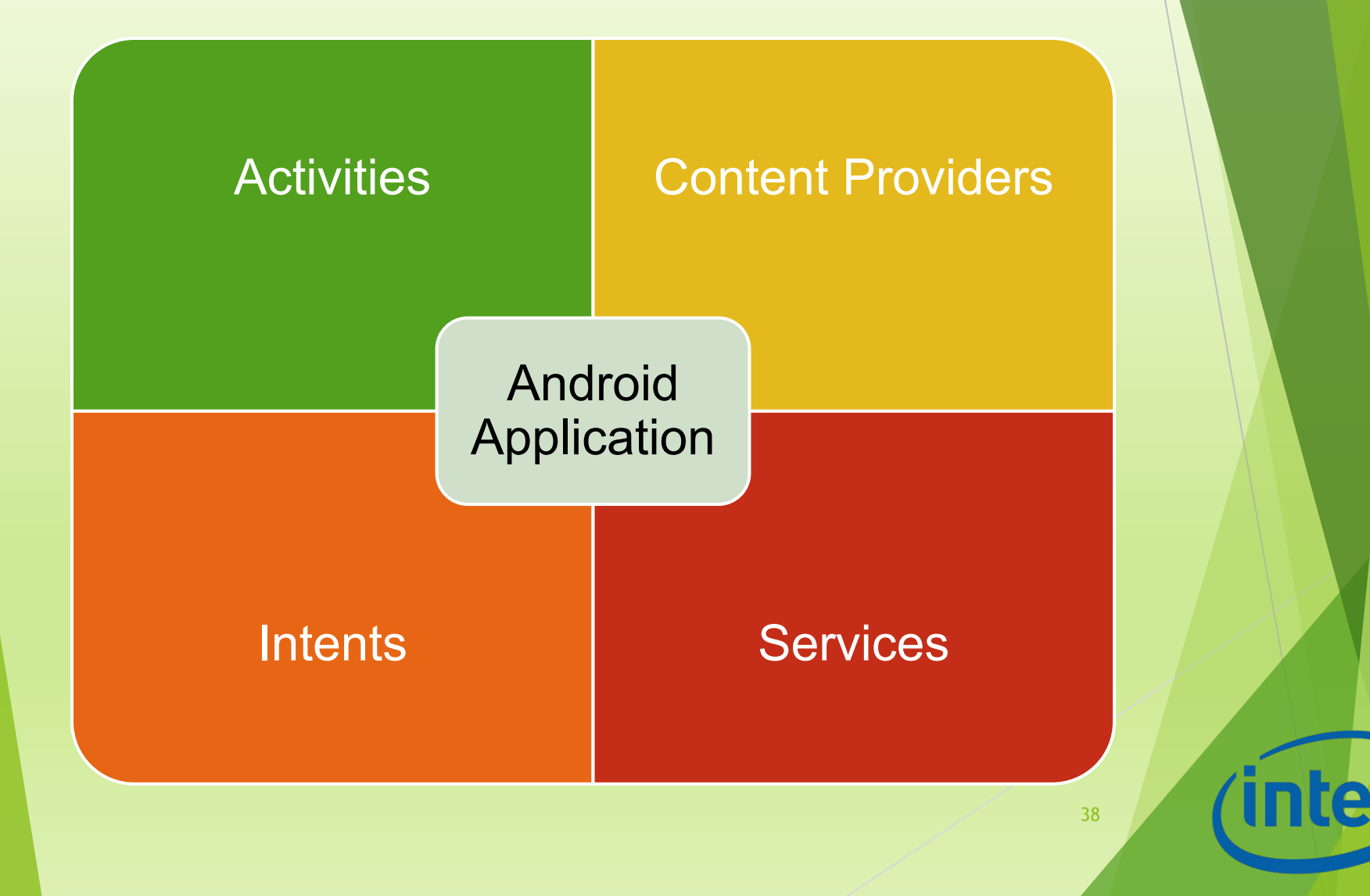

#### Activity

► Activity – основная единица графического интерфейса (аналог окна или экранной формы)

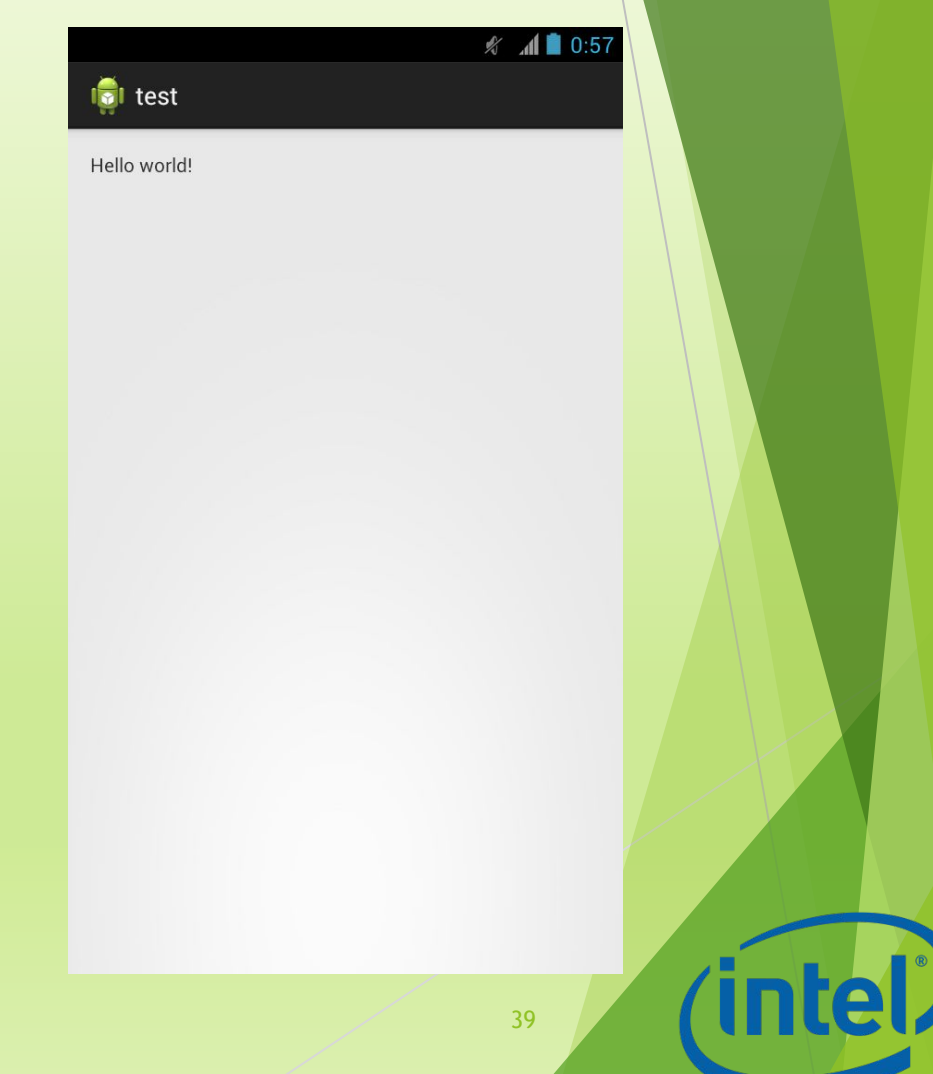

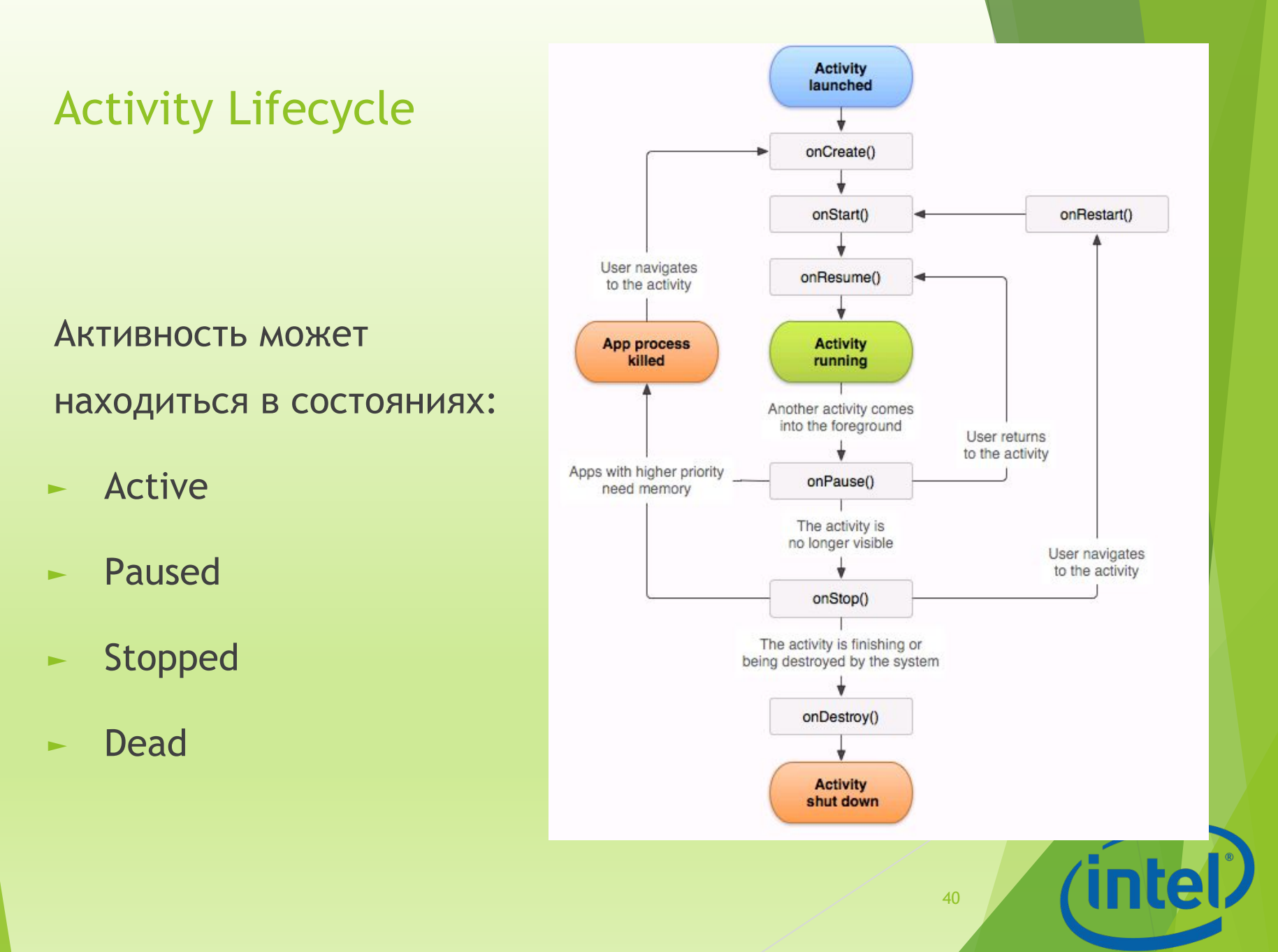

#### Content Provider

► Content Provider – "прослойка" между приложением и хранилищами данных

![](_page_40_Figure_2.jpeg)

#### Intent

Intents – системные сообщения, позволяющие приложениям обмениваться информацией между собой и с операционной системой:

- ► поступление телефонного звонка
- ► приход sms-сообщения
- ► вставлена SD-карта
- ► запущена новая активность

Intents – рекомендованный способ взаимодействия компонентов приложения.

#### Services

Приложения, не имеющие GUI и выполняющиеся в фоновом режиме.

Примеры сервисов:

- ► проверка электронной почты
- ► получение гео-информации

![](_page_42_Figure_5.jpeg)

# Эмуляторы

#### Эмуляция

**Эмуля́ция** (англ. *emulation*) в вычислительной технике — комплекс программных, аппаратных средств или их сочетание, предназначенное для копирования (или *эмулирования*) функций одной вычислительной системы (*гостя*) на другой, отличной от первой, вычислительной системе (*хосте*) таким образом, чтобы эмулированное поведение как можно ближе соответствовало поведению оригинальной системы (*гостя*). Целью является максимально точное воспроизведение поведения […]

![](_page_44_Picture_2.jpeg)

### Стандартный эмулятор

- ► Эмулятор виртуальное мобильное устройство, которое запускается на компьютере
- ► Позволяет разрабатывать и тестировать приложения без использования реальных устройств

![](_page_45_Picture_3.jpeg)

#### Недостатки эмуляторов

- ► Требует много системных ресурсов
- ► Из-за различий в архитектуре процессоров компьютера и смартфона медленно запускается
- ► В некоторых случаях эмулятора недостаточно

#### Запуск приложения на эмуляторе

![](_page_47_Picture_1.jpeg)

![](_page_47_Picture_2.jpeg)

#### Альтернативные эмуляторы

- ► Genymotion − быстрый эмулятор Android
- ► Содержит предварительно настроенные образы Android (x86 с аппаратным ускорением OpenGL)
- ► Genymotion доступен для Linux, Windows и Mac OS X и требует VirtualBox
- ► Активно развивается

![](_page_48_Picture_5.jpeg)

# Genymotion

![](_page_49_Figure_1.jpeg)

# Возможности отладки на реальных устройствах

#### Отладка на устройствах

![](_page_51_Figure_1.jpeg)

### Настройка устройства

- ► Необходимо включить режим отладки по USB
- ► Для запуска \*.apk, полученных не из магазина приложений Google Play, необходимо разрешить установку приложений из альтернативных источников

![](_page_52_Picture_3.jpeg)

![](_page_53_Picture_9.jpeg)

![](_page_53_Picture_10.jpeg)

Обновление драйверов - Android Composite ADB Interface In.

Как провести поиск программного обеспечения для устройств?

• Автоматический поиск обновленных драйверов Windows будет вести поиск последних версий драйверов для устройства на этом компьютере и в Интернете, если пользователь не отключил эту функцию в параметрах установки устройства.

Выполнить поиск драйверов на этом компьютере  $\bullet$ Поиск и установка драйверов вручную.

Отмена

 $\mathbf{x}$ 

Ίn

![](_page_55_Picture_15.jpeg)

Нажать далее в этом и следующем окне!

 $\widetilde{\mathsf{I}}$ 

![](_page_56_Picture_11.jpeg)

(intel)

![](_page_57_Picture_7.jpeg)

![](_page_58_Picture_24.jpeg)

\adt-bundle-windows-x86-20130729\sdk\extras\goo gle\usb\_driver

![](_page_59_Picture_15.jpeg)

#### Нажать Далее и Да!

(intel)

# Настройка среды

#### ► Меню Run\Debug Configurations

![](_page_60_Picture_14.jpeg)

# Настройка среды

#### (1) Android Device Chooser

Select a device with min API level 8.

· Choose a running Android device

![](_page_61_Picture_26.jpeg)

C Launch a new Android Virtual Device

![](_page_61_Picture_27.jpeg)

![](_page_61_Picture_7.jpeg)

 $\overline{\mathbf{z}}$ 

# Примеры приложений

Магазин приложений Google Play

![](_page_63_Picture_1.jpeg)

- ► Магазин приложений от Google, позволяющий владельцам устройств с операционной системой Android устанавливать и приобретать различные приложения
- ► Учётная запись разработчика, которая даёт возможность публиковать приложения, стоит \$25

![](_page_63_Picture_4.jpeg)

# Примеры приложения Новое напоминание

![](_page_64_Picture_1.jpeg)

![](_page_64_Picture_2.jpeg)

#### Список дополнительных источников

- ► http://developer.android.com
- ► http://confluence.jetbrains.com/display/IntelliJI DEA/Android+Development

![](_page_65_Picture_3.jpeg)